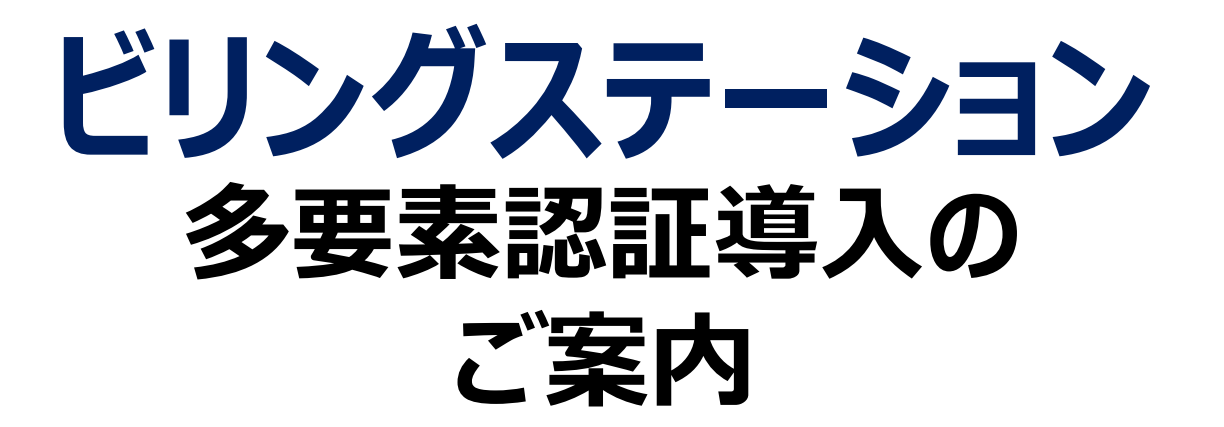

## 多要素認証を利用したログイン方法

## 通知キーを利用したログイン手順(主ID/副ID共通)

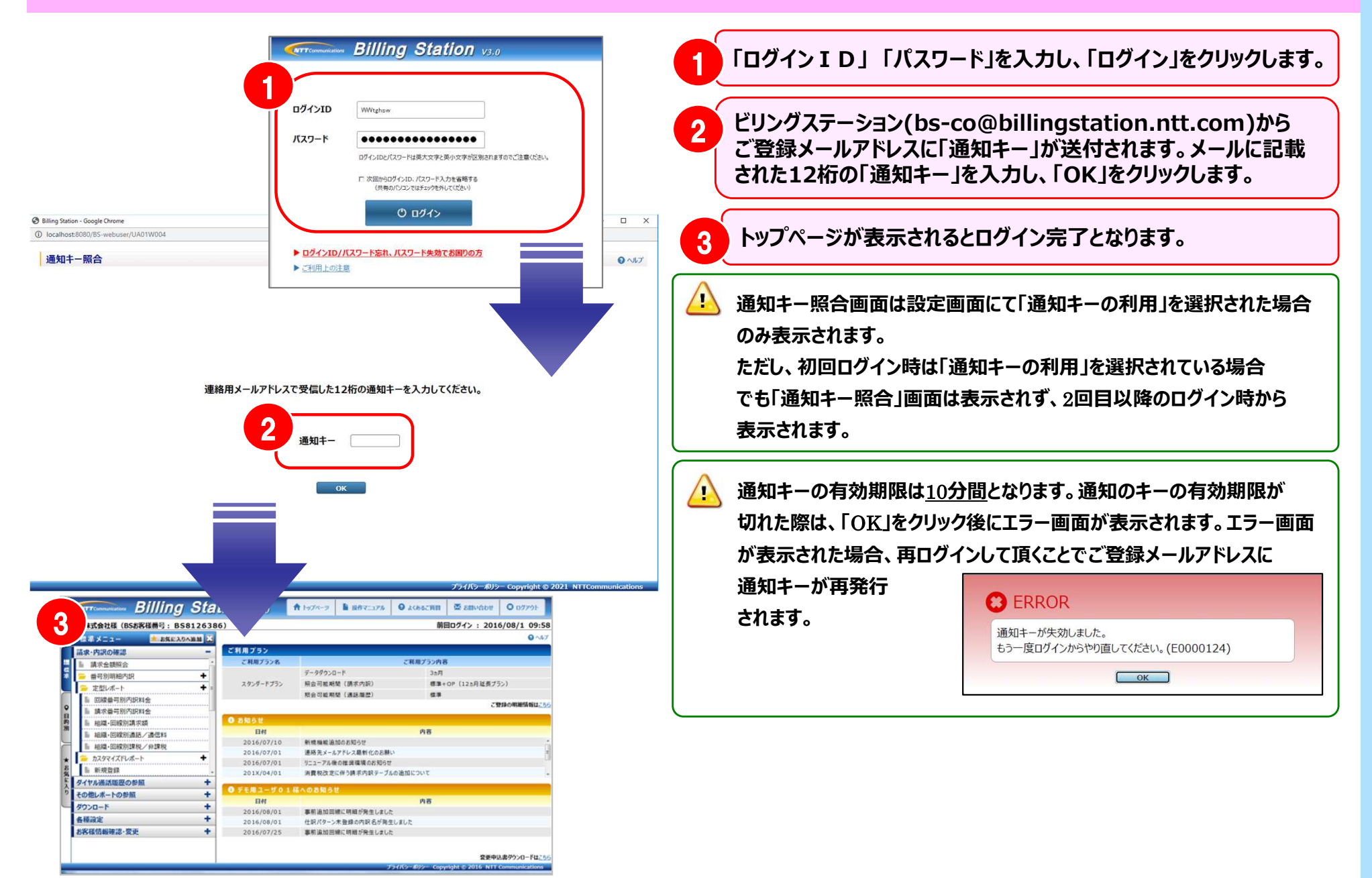

## ご質問について

## 多要素認証とはなんですか? Q 1

<mark>A 1 │</mark> 多要素認証とは、セキュリティ強化のためログインID・パスワードとは別の認証要素を加えてログインを行う機能のことです。 │ ビリングステーションでは、 12桁の「通知キー」(ワンタイムパスワード)をメールにて登録済みのメールアドレスへ送付いたします。 こついて<br>多要素認証とはなんですか?<br><br>多要素認証とは、セキュリティ強化のためログインID・パスワードとは別の認証要素を加えてログインを行う機能のことです。<br>ビリングステーションでは、 12桁の「通知キー」(ワンタイムパスワード)をメールにて登録済みのメールアドレスへ送付いたします。<br>12桁の「通知キー」(ワンタイムパスワード)を「通知キー照合」画面に入力することでログインが完了します。<br>\* **|<br>|多要素認証とはなんですか?**<br>|多要素認証とは、セキュリティ強化のためログインID・パスワードとは別の認証要素を加えてログインを行う機能のことです。|<br>|ビリングステーションでは、12桁の「通知キー」(ワンタイムパスワード)をメールにて登録済みのメールアドレスへ送付いたします。|<br>|12桁の「通知キー」(ワンタイムパスワード)を「通知キー照合」||画面に入力することでログインが完了します。|<br>|多要素認証の利用設定は必須でしょ

<mark>Q 2 する要素認証の利用設定は必須でしょうか?</mark> そのことをあるというのは、 スページの はいしょうか

設定は必須ではございませんが、セキュリティ強化の観点から、通知キーの利用有無を"利用する"設定を推奨しております。 A 2

Q 3 | 多要素認証で「通知キー」がメールで届かないのですが、どうすればよいですか?

<mark>A 3 </mark>/ 以下に記載の(1)~(3)について、ご確認をお願いいたします。

(1)ご登録されたメールアドレスが誤っていないか、ご登録内容のご確認をお願いいたします。 ・主IDの場合は「お客様情報変更」画面より「連絡先メールアドレス」のご登録内容ご確認ください。 ・副IDの場合は「権限設定」画面より「登録先メールアドレス」のご登録内容ご確認ください。

(2)メール受信拒否設定をご確認いただき「@billingstation.ntt.com」からメールを受信できるよう設定をしてください。

(3)迷惑メールフォルダやゴミ箱にメールが振り分けられていないかご確認ください。セキュリティソフトやメールソフト等に、 迷惑メール防止機能が付いている場合、迷惑メールフォルダや「ゴミ箱」に自動振り分けされている可能性がございます。